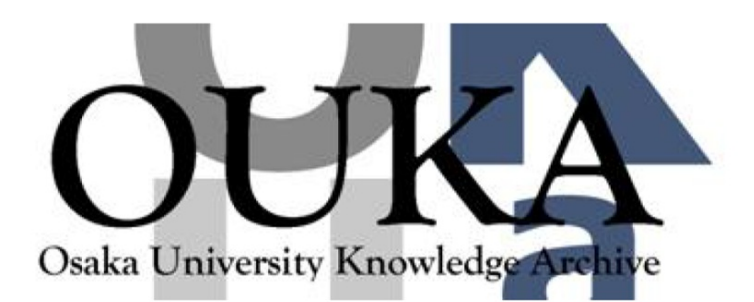

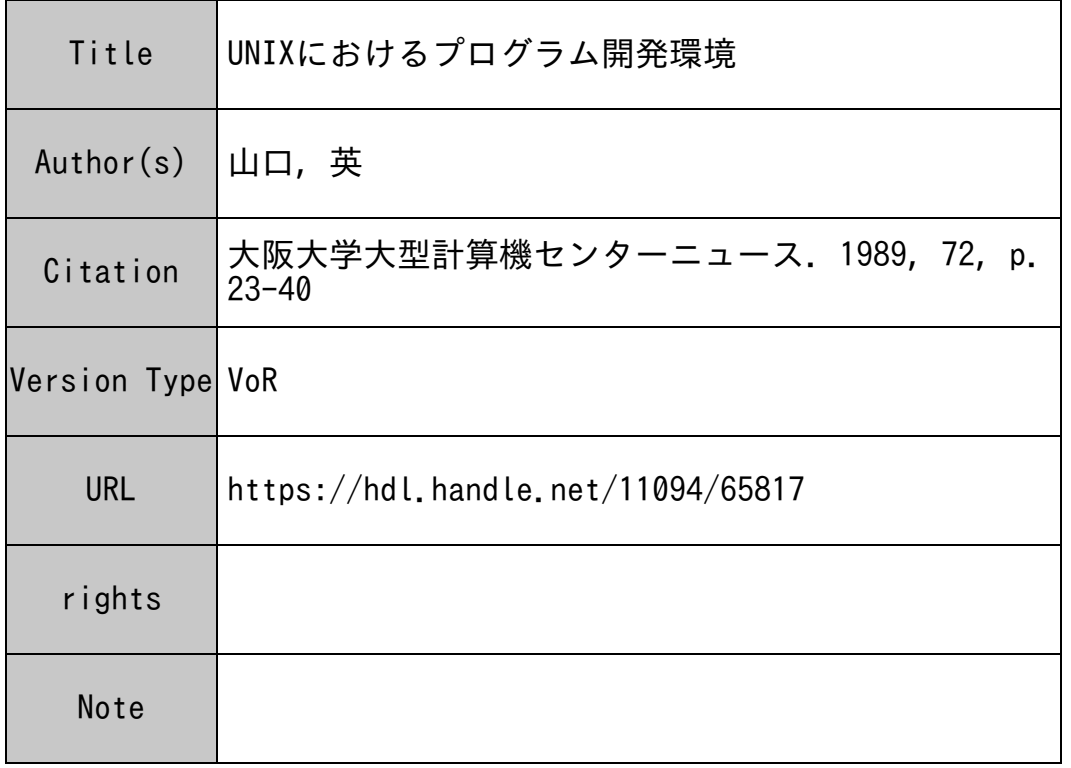

# Osaka University Knowledge Archive : OUKA

https://ir.library.osaka-u.ac.jp/

Osaka University

## UNIXにおけるプログラム開発環境

大阪大学基礎工学部情報工学科 山口 英!

## はじめに

UNIX<sup>1</sup>はこれまで特にプログラム開発用の OS として注 目されてきたシステムであり、実際の商業的なソフトウェ アの開発や研究目的でのソフトウェア開発などに非常に多 く使われている。これは、現在の UNIXでは多くの言語が サポートされソフトウェアの目的にあった言語を比較的自 由に使用できることや、ソフトウェア開発に使用できる各 種のツール・ライプラリが用意されていることなどが理由 として挙げられる。また、 UNIX はそれ自体が C 言語で開 発されたことから C言語によるソフトウェア開発の環境 が良く整備されていることからも注目されている。

この解説では UNIX2のプログラム開発環境、特にC言語 によるソフトウェア開発環境について、そのためのツール と効果的な利用方法の解説を通して説明する。

## C言語によるソフトウェア開発の概略

UNIX における典型的な C 言語によるソフトウェア開発 の段階を図1に示す。

まず、デザインにしたがってソースファイルを作成する。 これには一般にエディタが用いられるが、 UNIX では非常 に簡単なものから高機能で強力なものまで、さまざまな エディタが用意されている。 UNIX に標準で用意されてい るものとしては、 ed[2},ex[3],vi[4}がある。これ以外に利用 できるエディタとしては、非常に強力で拡張性に富んだ

GNUEmacs[5,6], UNTPRESS Emacs, jove[7]等が挙げら れる。

次にソースファイルをコンバイル・リンクして実行形式 ファイルを得る。これにはコンパイラである ccを利用す る。コンパイルの実行を管理する make[8]というコマンド や、C言語の文法チェックだけを行う lint [9] というコマン ドも用意されている。

実行形式ファイルか得られたら、それを実際に実行させて 動作チェックを行う。動作チェックで、問題がある場合は ソースファイルの変更やデバッガを利用してデバッグを行 う。 UNIX にはデバッガとして adb[10], dbx[11]がある。

当初の目的が迦戎されたら、作成したソフトウェアをリリー スする。この後で大抵の場合(特に商業目的のソフトウェ ア作成の場合)ソースファイルの管理をしなければならな い。 UNIXではソースファイルの管理においても rcs[12), sccs[13]などのツールを提供している。この後、新しい機能 の追加や、リリース後のバグの修正などによって、このサ イクルを続けることになるのが普通である。

このように、UNIX ではソフトウェアの開発·保守までを 含めて非常に多くのツールが(大抵の場合標準で)提供され ている。

#### エディタ エディタ

ソフトウェア開発をする場合、始めにソースファイル作成 を行わなければならない。この場合エディタを使用するが 4、効率の良いソースファイル作成をするには使用するエ ディタの機能を十分に利用できるかどうかが鍵になる。こ の節では UNIX に用意されているエディタの紹介と便利

tyamaguti@osaka-u.junet

<sup>1</sup>UNIX は AT&T ベル研究所が開発し、AT&T がライセンスしてい るオペレーティングシステム.

<sup>&</sup>lt;sup>2</sup>この解説では 4.[23]Berkeley UNIX を指す.EWS4800等の System V 系の UNIX でも同様の環境が提供されているが、Berkeley系の UNIX<br>の方が多くの PDS のツールが利用可能であり、安価で効果的な環境が 作りやすい(大学・研究機関向き).

<sup>&</sup>lt;sup>3</sup>UNIX における簡単な C プログラムの作り方についてはセンター ニュース前号[1]においてされているので参考にしてもらいたい。

<sup>1</sup> 真のハッカーはソースファイル作成に cat とシェルリダイレクショ ンを使うという jokeがあった.

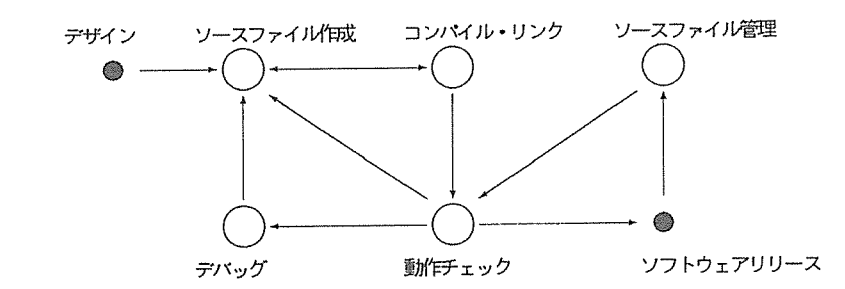

図 1: UNIX における C 言語によるソフトウェア開発

な使い方について簡単に説明する。 以外にもパーソナルコンピュータ(例えば PC9801)などで も動作するという利点があり、利用者は多い。

#### ど<sup>ん</sup><sup>な</sup><sup>エ</sup><sup>デ</sup><sup>ィ</sup><sup>タ</sup><sup>が</sup><sup>利</sup><sup>用</sup><sup>可</sup><sup>能</sup><sup>か</sup>

UNIXでは標準でed,ex, viが用意されている。ed UNIX で用意されているもっとも簡単なラインエディタであり、 ex, viなどの基礎になっているが、これをユーザが直接使っ てソースファイルを作成することは現在ではあまりされて いない5。一方、ex は ed を拡張したラインエディタであり、 cd と比べてかなり高機能になっている。さらに、この ex を<sup>ス</sup><sup>ク</sup><sup>リ</sup><sup>ー</sup><sup>ン</sup><sup>エ</sup><sup>デ</sup><sup>ィ</sup><sup>タ</sup><sup>に</sup><sup>拡</sup><sup>版</sup><sup>し</sup><sup>た</sup><sup>も</sup><sup>の</sup><sup>が</sup> viである。した がって、これら 3つのエディタではコマンドや約束には、 似ている点がかなりある。

標<sup>準</sup><sup>で</sup><sup>用</sup><sup>意</sup><sup>さ</sup><sup>れ</sup><sup>て</sup><sup>い</sup><sup>る</sup><sup>以</sup><sup>外</sup><sup>の</sup><sup>エ</sup><sup>デ</sup><sup>ィ</sup><sup>タ</sup><sup>で</sup><sup>は</sup> Emacsが有名 である。Emacs は CMU の James Gosling によって開発さ れたエディタである。現在では UNIX 上では、GNU Emacs が多くの計算機で使われている。この GNU Emacs には NEmacsと呼ばれる日本語化されたバージョンがある。ま た、 UCBで開発されたjovcというエディタは、そのインタ フェースや機能が Emacs と同じで、現在では 4.3BSD の ディストリビューションテープに入れられている。PDS で は Micro Emacs があり、これは日本語化されて kemacs と して配布されている。MicroEmacsはその名の通り、Emacs の幾つかの機能を提供しているエディタであるが、 UNIX

#### 正<sup>規</sup><sup>表</sup><sup>現</sup>

UNIX上のエディタを効果的に使うコツは、正規表現にな れ<sup>る</sup><sup>こ</sup><sup>と</sup><sup>で</sup><sup>あ</sup><sup>る</sup>。<sup>正</sup><sup>規</sup><sup>表</sup><sup>現</sup><sup>と</sup><sup>い</sup><sup>う</sup><sup>の</sup><sup>は</sup> UNlX全<sup>体</sup><sup>に</sup><sup>共</sup><sup>通</sup> する考え方で、検索や樅換の場合に文字列のパターンを指 定するのに使われ、この表現を使った検索・置換の機能を ほとんどのエディタが提供している。正規表現を用いると 複雑なパターンや文字列の構造が簡単に記述でき、さまざ まな検索・厭換をすることが可能になる。表 1に<sup>正</sup><sup>規</sup><sup>表</sup><sup>現</sup> の規則を示す。これらの正規表現にマッチする文字列が 1 行にたくさんある場合は、その中でもっとも左側にあるも のにマッチする。次にこの正規表現を使った例を示す。

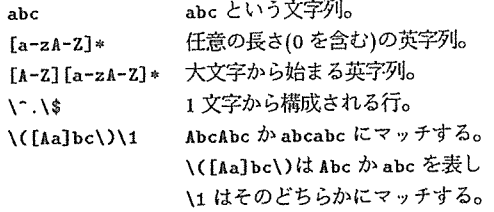

タグ付きの正規表現はエディタにおいて個換を行う時に役 に立つ。例えばex の置換コマンドで s/α/β/は、現在の行の αという文字列を探し、βに置き換える。次のように指定す ると、文字列"Yamaguchi Suguru" を"Suguru Yamaguchi"

<sup>- 。</sup>計算機官理者の場合は、 ンングルユーザモードの時に作業をするこ<br>と(例えば OSのバージョンアップの時)がしばしばあり、多くの場合 ed 以外のエディタが使えない状愈で作業をしなければならないので、 ed 使えるようなっていることが必要とされる.

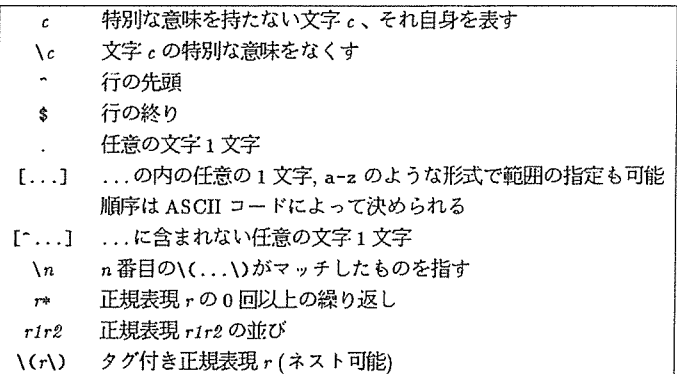

表 1: 正規表現(優先度の低い順)

に置き換えることができる。 s/\(Yamaguchi\) \(Suguru\)/\2 \1/

<sup>e</sup>dの便利な機能

UNIX でもっとも基本的なエディタである ed は非常に簡 単な機能だけを提供しているが、複数のファイルに対して 同時に同じ変更を加える場合などによく使われる。編集の ためのコマンドファイルを comfileとすると、

ed datafile < comfile

とやると datafileが変更できるので、これをシェルプロ グラムなどで繰り返し実行すると効率の良い編集ができ る。

また ed はファイルの差分保存にも使うことができる。2つ のファイルの内容を比較し、その差分を出力する diff とい うコマンドでは、

diff -e file1 file2

とすると、file1から file2 を作る ed コマンドを出力する6。 これを利用すると、同じようなファイルの幾つも保存する 場合や、プログラムの履歴を残す場合に非常に便利である。 スクリーンエディタ V i

UNIXで一般的に使われるエディタは viである。これは ラインエディタである exをスクリーンエディタに拡張し たもので、現在の UNIX でもっとも良く使われているエ ディタである。これをうまく使いこなすには初期設定、ex コマンド、名前つきバッファ等を効果的に使うことが重要 である。この節では vi(ex)の便利な使い方について簡単 に紹介する。

#### 初期設定

vi(ex)の初期設定をファイル".exrc"に書いておくか、環壊 変数 EXINIT に同様の設定をすることで行われる'。カレ ントディレクトリの".exrc"の設定がもっとも優先され、そ れが無い場合は環境変数 EXINITでの設定、ホームディ レクトリの".exrc"の設定の順で優先される。

初期設定ファイルでは幾つかのオプションか設定できる。 例えば、表示で行番号をつけるようにするには、set コマ ンドを使って

#### set number

とし、この設定を解除する場合は、set nonumber

咄力されるコマンド列には出カコマンドが含まれていないことに注 意。この出力をファイルに保存し edに入力し変更するには出力を保存 ファ Tsotonv EXIMIT "sot ai rodrav nonn"というようにして設定さ したファイルの最後の行に uq を付け加える必要がある。 インファイルの最後の行に uq を付け加える必要がある。

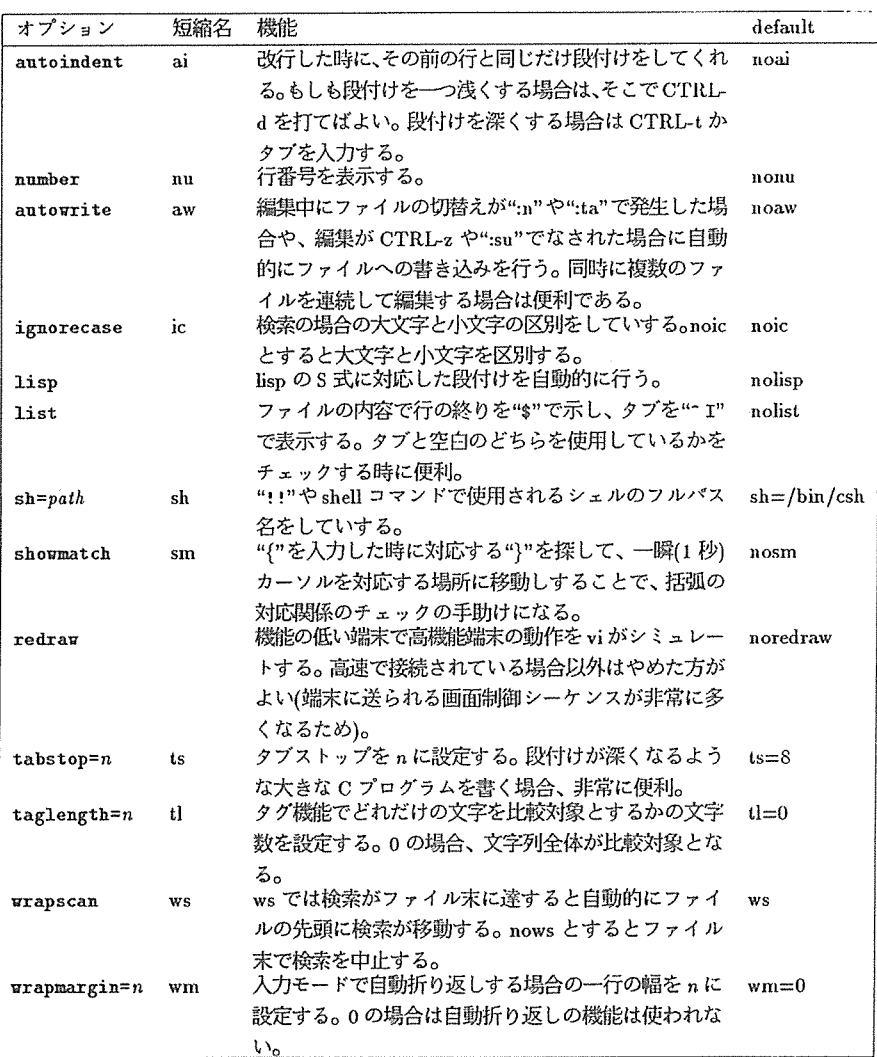

2: V iのオプション(一部)

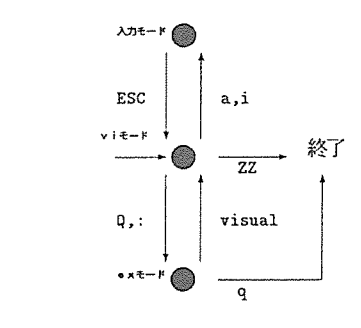

というようにオプション名の前に"no"をつけて setコマン ドを実行する。表 2に便利なオプションを示す。

初期設定ファイルでは、オプション以外に略記 (abbreviation)の機能がある。これはコマンド ab で

#### ab #i #include

と設定しておくと、 "#i"の入力後に空白などの区切り記号 が入力されると "#include"に展開される。この機能を用い て頻繁に使う言葉について設定しておけば、入力か非常に 楽になる。しかしながら、略記をうまく設定しないと不要 な部分で展開が行われることになるので、注意して使わな ければならない。

#### $F - F$ モード

viには3つのモードがある。一つはコマンドモードで、こ のモードではカーソル移動などの vi のコマンドが有効で ある。インサートモードでは"j" や"a"のコマンドを実行し た時に ESCを入力するまでのモードである。このモード では一部のもの(例えば CTRL-v)を除いて viコマンドは 有効ではない。3つ目のモードは ex モードで、""の入力 以後、改行が入力されるまでか、 "Q" で ex の状態に移った 場合であり、この状態では exコマンド(前節の setコマン ドや abコマンドは exコマンドである)が有効である。こ の3つのモードの状態遷移を図 2に示す。

viコマンドと exコマンドの使い分けが viをうまく使うた めのコツである。例えば、ある 1箇所だけの文字列の書き 換えならば viモードで"s"コマンドを使って書き換えれば いいが、ファイル全体に対して散らばっている同じ文字列 を書き換える場合は ex コマンドで":gs/str1/str2/g"とや るほうが効率が良い。

便利な viコマンド

viコマンドにはたくさんの便利な機能がある。便利なコマ ンドについて表 3にまとめておく。

図 2: v i でのモード しょうしゃ 便利な e xコマンド

ある特定の文字列をファイル全体に渡って摘き換えたいと いうような、ラインエディタか得意とするような操作の場 合は、 exコマンドが非常に便利である。また、複数のファ イルを同時に編集する場合も編集するファイルの切替え等 exコマンドを使う。

複数のファイルを同時に編集するには viを起動する時の 引数として編集するファイルを複数指定すればよい。例え tt.  $\cdots$ 

1/. vi main.c snb.c ntil.c

とした場合、最初に編集するファイルは main.cとなる。 snb.cを編集したい場合は、 main.cに変更があれば一旦 ファイルに書き込み以降 (":w")、次にファイルの移動を ":n"コマンドで行う。これを繰り返し、 util.cを編集した 後に main.cを再度編集したい場合はリワインドコマンド (":rew")を使う。これによって引数に対するポインタが戻 され、main.c に編集ファイルが移動する。この次に":n"を すると sub.cに移動する。

また、何らかのシステムのトラプルによって編集中の状態 viのプロセスが消された場合は、編集状態を残したま ま途中終了になる<sup>8</sup>。次に vi を起動した時に":recover"で 編集途中の状態に復元することができる。

そのほか、".exrc"で設定しているオプションの変更 (":set") や略記(":ab")の追加なども ex コマンドとして実行でき る。ネットワークを介して計算機を使用している場合、端 末名の設定がうまくいっていない伏態になることがしばし

<sup>8</sup>この場合、ユーザに対してメイルで編集状態が保存されているかど うかを伝えてくる。

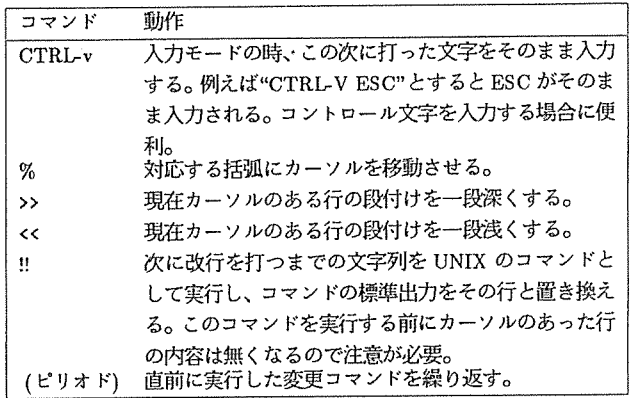

表 3: 便利な v i コマンド

ばある。例えば、 vtlOOの端末を使っている時に、端末名 表される。例えば、 の設定を間違っているような場合は、viは正しく動作しな radd い。 viでは端末名をオプションの ttytypeに覚えているが、 とすると、現在カーソルのある行が削徐されてバッファ <sup>a</sup>

というようにしても設定を変えることはできない。この場 "ap 合、一旦 ex "Q"コマンドで移り、そこで setコマンドを とすればよい。 使って端末名を正しく設定し直して、 "visual"コマンドで viに戻るということをすれば、正しく動作するようになる。

名前付きバッファの活用

viには名前無しバッファと名前付きのパッファが用意さ れており、これを積極的に使うことでカット・ペーストを 効果的に行うことができる。

削除コマンドの"dd" や"x"を実行すると削除された行や文 字は一旦名前なしバッファに保存される。また、 "yy"コマ ンドを実行すると現在カーソルのある行が名前無しバッ ファにコピーされる。これを現在のカーソル位罹の次の行 やカラムに挿入するには"p"コマンドを実行すればよい。

名<sup>前</sup><sup>付</sup><sup>き</sup><sup>バ</sup><sup>ッ</sup><sup>フ</sup><sup>ァ</sup><sup>は</sup><sup>英</sup><sup>小</sup><sup>文</sup><sup>字</sup> 1文字の名前が付けられて いる。したがって viで用意されている名前付きバッファ は 26 個あることになる。 a という名前のバッファは"a で

これを書き換えようとして、 おものの インディー に保存される。カーソル移動後、これをカーソルの次の行 :set ttytype=vt100 and the control term in the control term in the control term in the control term in the control t

#### undo機<sup>能</sup>

行や文字を肖l餘したり、変更した場合に取消をしたい場合 がある。 viでは実行したコマンドの取消 (undo)の機能を 用意している。コマンドを実行した後で、それを取り消し たい場合は"u"コマンドを入力すると直前に実行されたコ マンドを取り消してくれる。—方、連続して"x" コマンド を複数個の文字を削除した場合、 "u"コマンドでは最後に l餘した文字だけを復活してくれる。同じ行に対して連続 して変更が加えられた場合、その変更をすべて取り消した い場合には"U"コマンドを使えばよい。 "U"コマンドは現 在行の連続した変更をすべて無効にし、前の状態に戻して くれる%

変<sup>更</sup><sup>を</sup><sup>し</sup><sup>た</sup><sup>直</sup><sup>後</sup><sup>に</sup><sup>取</sup><sup>消</sup><sup>を</sup><sup>実</sup><sup>行</sup><sup>す</sup><sup>れ</sup><sup>ば</sup><sup>直</sup><sup>ち</sup><sup>に</sup><sup>復</sup><sup>活</sup><sup>可</sup><sup>能</sup><sup>で</sup><sup>あ</sup>

<sup>9</sup>ただし、 "dd"コマンドで行を削除した場合の復活は "U"コマンドで は行ってくれない.この場合はやはり "u"コマンドを使うしかない。

る。間達いに気が付くのが遅く、すでに他の行に移動して 変<sup>更</sup><sup>を</sup><sup>し</sup><sup>て</sup><sup>い</sup><sup>た</sup><sup>場</sup><sup>合</sup><sup>も</sup><sup>気</sup><sup>が</sup><sup>付</sup><sup>く</sup><sup>の</sup><sup>が</sup><sup>早</sup><sup>け</sup><sup>れ</sup><sup>ば</sup><sup>復</sup><sup>活</sup><sup>可</sup><sup>能</sup><sup>で</sup> ある。 vi 9個の番号付きバッファを持っており、これに 最近削除したものを最大9つまで保存しておく。このバッ ファも名前付きパッファと同じように参照する。例えば、 3番のバッファに入れられている内容を現在カーソル位置 の次の行に挿入するには、 "3p とすればよい。 バッファに 入れられているものが分からない場合は、

#### "1p.u.u.u.u.

というように"u"といを繰り返すことによって順番にバッ ファの内容が挿入されていくので、希望のものが得られた ら、それを移動させれば良い。"."コマンドは通常は直前に 実行したコマンドを再度実行するのに使われるが、この場 合はバッファの名前である番号を一つづつ増やしてコマン ドを際実行する。

#### マーク機能

マークは現在を位個を覚えておくための目印で、英小文字 一字がマークとして利用できる。マークを付けるには vi マンドの"rn"を使うか、 exコマンドの"k"を使う。例えば、 現在行に bというマークを付けるにはコマンドモードで、 mb

と打てばよい。このマークを使う場合に、マークのある位 饂(行とカラム)そのものを表す場合と、マークのある行を 表す場合で参照の仕方が異なる。前者は'a(逆シングルク オートと a)で参照され、後者は,a(シングルクオートと a) で参照される。例えば、コマンドモードで'aと入力する と、マークaのある位置にカーソルが移動するが、'aと 入力した場合にはマーク aのある行の先頭から見て最初 の空白文字でない文字のところにカーソルが移動する。こ のマークは ex モードでも使え、マーク a からマーク b の 間の行における慨換は、例えば次のようにすることができ る。

:'a,'bs/Orange/Apple/

#### タグ機能

C言語によってソフトウェア開発をする場合、通常ソース ファイルはその機能毎に分割されることが多い。この場合、 あるファイルを編集していて、その中に使われている関数 の宣言がされているファイルを編集したい場合が多い。例 えば、ファイル subl.cで使われている getattr()という関 数がどのように宣言されているか知りたい、あるいは、そ の関数を帯き換えたいといった場合を考える。この場合、 ソースファイル数やサイズが小さい場合はどこにどの関故 が宣言されているかを覚えておくのは可能であるが、ファ イル数などが増えてくると、すべてを覚えているのは困難 になってくる。このような時に便利なのがタグ機能である。 タグ機能を使うと、簡単な操作によって viは指定した関 数が定義されているファイルヘ移動する。

タグ機能を使うためには、最初にどのファイルにどの関数 が<sup>定</sup><sup>義</sup><sup>さ</sup><sup>れ</sup><sup>て</sup><sup>い</sup><sup>る</sup><sup>か</sup><sup>と</sup><sup>い</sup><sup>う</sup><sup>デ</sup><sup>ー</sup><sup>タ</sup><sup>ベ</sup><sup>ー</sup><sup>ス</sup><sup>フ</sup><sup>ァ</sup><sup>イ</sup><sup>ル</sup> tags 作らなければならない。これには ctagsというコマンドを 使う。

Y. ctags•.h•.c

とすると、カレントディレクトリの Cソースファイルすべ て<sup>の</sup><sup>中</sup><sup>で</sup><sup>宣</sup><sup>言</sup><sup>さ</sup><sup>れ</sup><sup>て</sup><sup>い</sup><sup>る</sup><sup>関</sup><sup>数</sup><sup>の</sup><sup>情</sup><sup>報</sup><sup>を</sup><sup>フ</sup><sup>ァ</sup><sup>イ</sup><sup>ル</sup> tagsに生 成してくれる<sup>10</sup>。このファイルを作ったのちに、vi の中で getattr の先頭にカーソルを持っていき、CTRL-] を入力す ると、 getattr()が宣言されているファイルに移動すること ができる。もしも、現在のファイルに変更があり、ファイ ルに書き出していない場合は移動しない11。exの場合は、 : ta getattr

とすると、関数 gctattr()の<sup>宣</sup><sup>言</sup><sup>が</sup><sup>な</sup><sup>さ</sup><sup>れ</sup><sup>て</sup><sup>い</sup><sup>る</sup><sup>部</sup><sup>分</sup><sup>を</sup><sup>表</sup> 示してくれる。 ctags は C 言語ソースファイルにしか使う ことができないが、tags ファイルの構造は極めて簡単であ り、他の言語のソースファイルにタグ機能を使用する場合 は自分で tagsを生成すればよい。

## ソフトウェア開発ツール

ソースファイルを作成した後は、コンパイル・リンクを行っ て実行形式ファイルを作成し目的を満足するソフトウェア にする作業を行う。 UNIX にはコンパイラ、デバッガだけ ではなく、その他の多くの開発支援ツールが用意されてい る。 UNIXでは Cによるプログラム開発が中心であるので C言語を意識したツールが多い。この穿ではコンパイラ、

<sup>10</sup>後述の Makefile にこのコマンドを実行するエントリを付けておく と非常に便利である.

<sup>&</sup>quot;オプションで aulowrileが設定している場合には、ファイルに編集 結果を書きだし、現在の編集ファイルを移勁する.

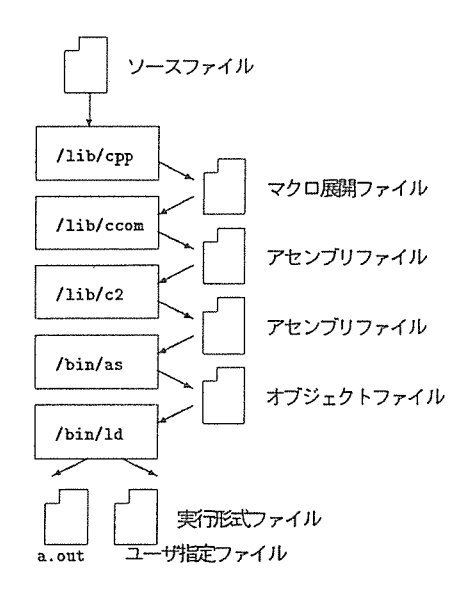

3: Cコンパイラの処理

デバッガの解説とその他の開発支援ツールの紹介をする。

#### Cコンバイラ

UNIX の C コンパイラとして cc が用意されている。 cc は コンパイルからリンクまでに必要なコマンドの起動を自動 的に行ってくれるプログラムである(図 3)o

ccを起動すると、オプション解析の後プリプロセッサ /lib/cpp が起動される。/lib/cpp は#include (ファイ ルの読み込み)、 #define(マクロの定義)などのプリプロ セッサコマンドの解析を行う。 /lib/cppの実行の後に は、喜includeで指定したファイルの内容が読み込まれ、 'lldefineで定義したマクロの展開が行われる。オプション として -E オプションが指定された場合は、プリプロセッ サの実行結果を標準出力に出力し終了する。

次にプリプロセッサを実行した後のファイルが/lib/ccom に渡される。 /lib/ccomが本当の Cコンパイラであり、実 行後アセンプリファイルが出力される。オプションとし て -S オプションが指定された場合はアセンブリリストを ソースファイル名の".c"をとって".s"にしたファイルに出 力し cc は終了する。cc 起動時にオプティマイザの使用を 指定した場合(-0オプションを指定した場合)には、この 後に/lib/c2 というオプティマイザが起動される。この後 にアセンブラ/bin/as が起動されオブジェクトファイル が作成される。オプションとして -cオプションが指定され た場合は、オプジェクトをソースファイル名の".c"をとっ ".o"にしたファイルに出力し実行を終了する。

最後にオブジェクトファイルはリンケージエディタ ld に よってライプラリなどとリンクされ、実行形式ファイルが 作られる。普通は"a.out"というファイルに実行形式が出 力されるが、 -0 オプションによってファイル名が与えら れた場合には、出力される実行形式ファイルはそこに指定 されたファイル名となる。

Id は実行形式を作る際に幾つかのライブラリをリンクす る。どの Cプログラムも/lib/libc.aがリンクされるが、 これ以外のライブラリをリンクする際は-)オプションを 用いる。 UNIX におけるライブラリは

libライプラリ名 .a

というように統一的な名前の付け方がされている。例えば、 数値計算用のライプラリは/usr/lib/libm.aという名前 が付けられている。これをリンクするには

#### X cc prog.c -lm

という形式で指定すればよい。リンクされるライプラリは 標準で/lib,/usr/lib, /usr/local/libの順に探されて いく。

#### Cプリプロセッサ

Cプログラムをうまく書く方法として Cプリプロセッサ の機能を使うことが挙げられる。Cプリプロセッサの機能 を表 4に示す。

cc には -D オプションと -U オプションが用意されてお り、プリプロセッサコマンドの#define と#undefに対応 する。次にその例を示す。

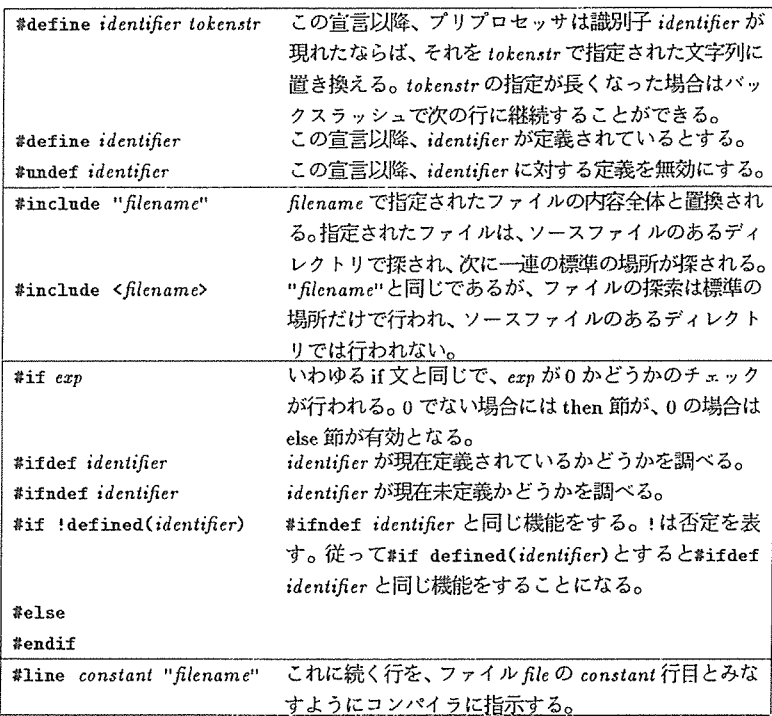

表 4: Cプリプロセッサコマンド

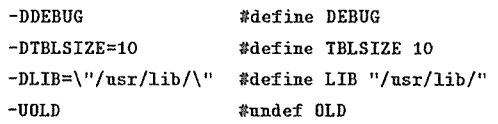

デバッグを行っている時にはしばしば printfを利用して デバッグメッセージを出力することをするが、メッセージ を出力する部分を

#### #ifdef DEBUG

fprintf(stderr,"DEBUG:line=¼d\n",i); #endif

のようにしておくと、デバッグをしている間は-DDEBUG プションをつけてコンパイルしておけばメッセージが出 力され、最終的にはオプションをつけずにコンパイルすれ ばメッセージの出力が抑制される。このようにしておけば

ソースファイルを変更しなくてもよく、また、再度デバッ グの必要性が出てきた時にはコンパイルを再び行うだけで デパッグメッセージを出力するようにすることができる。

また、Berkely 系 UNIX でのライブラリ関数の index()は System V系の UNIXでは strchr()になるので、これを一 つのソースファイル両方でコンパイルできるようにするの に、

#ifdef SVR1 #define index strchr #endif といった宣言をすることもしばしば行われる。 ライプラリ

UNIX では各種のライブラリが用意されているが、ar ゴ マンドを使うことで自分用のライプラリを作ることができ る。 UNIXではライプラリはオプジェクトファイルを内容 としたアーカイプファイルとして作られている。アーカイ ブファイルというのは幾つかの UNIX のファイルをひと まとまりにしたファイルのことである。これを操作するコ マンドがarである。arによって新たなファイルをアーカイ プに加えたり消縣したり、格納されているファイルの一覧 を見たりすることができる。たとえば、 /usr/lib/libm.a というファイルは数値計算のための関数のライプラリであ るが、

¼ar tv /usr/lib/libm.a

とすると、中に含まれているオプジェクトファイルの一覧 が出力される。

さて、自分用のライプラリを作る場合、 arを使って必要な オプジェクトファイルをアーカイプファイルにまとめれば よい。例えば、libmy.a をカレントディレクトリのすべて のオプジェクトファイルから作るには

¼ar er libmy.a•.o

とする。さらに、これをコンパイラからライプラリとして 扱うためにはランダム・ライプラリという形式にしなけれ ばならない12。これには ranlib というコマンドを使い、

¼ranlib libmy.a とする13。

ma k <sup>e</sup>

大きな C プログラムでは機能毎に関数群をまとめるため にソースファイルの分割がしばしば行われる。例えば、す べてのソースファイルにインクルード(include)されるヘッ ダファイル inc.I,とソースファイル main.c,subl.c, sub2.c から実行形式 cmdを作る場合を考える。この時に各ファ イルのオプジェクトファイルを作成しながらコンパイルし ていく場合、次のようなコマンドを順次実行することにな る。

 $%$  cc -c main. c  $%$  cc  $-c$  sub1.c  $\frac{y}{x}$  cc  $\pm c$  sub2. c  $\%$  cc main. o sub1. o sub2. o -o cmd

ソースファイルの 1つに変更を加えた場合は、そのファイ ルのコンパイルとリンクだけをすればよいが、インクルー ドファイル inc.hを変更した場合はすべてのソースファイ ルのコンパイルを再度行う必要がある。このようにある ファイルの変更によってどのような再コンパイルをすれ ばよいか、どのファイルが変更されているかといったこと を利用者が管理することは、ソースファイルの数の増加に 伴って非常に困難になってくる。実行形式を得るために必 要なコマンドの起動をシェルプログラムとして記述し、そ れを実行すれば必ず正しく実行形式ファイルを得ることが できるが、毎回すべてのファイルがコンパイルされるため に時間がかかってしまう。このような問題を一気に解決し てくれるのが makeである。

make は Makefile というファイルに、「作られるもの(目的 物)とそれを作るために必要なもの(必要物)の関係」と「目 的物を得るためのコマンド」を記述し、これを韮にして目 的物を得るために必要なコマンドを順次実行する。前述の 例の場合の Makefileは次のようになる。

cmd: main.o sub1.o sub2.o

```
cc main.o sub1.o sub2.o -o cmd
main.o: main.c inc.h
        cc -c main.c
sub1.o: sub1.c inc.h 
        cc -c sub1.c 
sub2.o: sub2.c inc.h 
        cc -c sub2.c
```
この例でも分かるように、

目的物:必要物

実行コマンド

という系列の並びになっており、最終的な目的物を得るた めの処理がトップダウンに記述されている。また、実行コ マンドの書かれている行の先朗は必ずタプでなくてはいけ ないことを注意しなければならない。このような Makefile

<sup>12</sup>Syslem V系の UNIXでは arで作られたファイルを直接コンパイ ラが扱うことができるために ro.nlibというコマンドは無い.

<sup>13</sup>この操作は libmy.aが変更される毎に行わなければならない。

を main.c などのソースファイルのあるディレクトリに用 意し、make を実行すれば最終目的物である cmd を作るた めに必要な処理をファイルの変更された時刻を基にして調 ベ14、コマンドが実行される。このときどのようなコマン ドが実行されたかが順次表示される。

makeの実行は、実行されるコマンドの終了状態(exitコー ド)が 0以外の値をとった時(例えばコンパイルエラーが発 生した場合)に中止される。オプションに-kオプション を指定した場合は、これを無視して引続き実行を行う。ま た、Makefileの実行コマンドの行の先頭に「-」が付けら れた場合も同様である。一方、実行コマンドの行の先頭に 「@」が付けられた場合は、実行コマンドの表示が抑制さ れる。

実行コマンドを指定する行では次のようなマクロを使うこ とができる。

- \$@ 目的物のファイル名
- \$\* 目的物のファイル名から".c"など を取ったもの
- \$< 必要物すべてのリスト
- \$? 必要物の内、目的物よりも変更さ れた時刻が新しいもののリスト

例えば、変更されたファイルだけをプリントアウトするた めの Makefile のエントリをこのマクロを使って書くと、次 のようにすることができる。

print: inc.h main.c subl.c snb2.c pr\$? I lpr touch print

Makefileの中では変数を使うことができる。これはシェル 変数と同じように使われ identifier = valueという形式で 設定され、 \$identifierという形式で参照される。この変数 の設定は Makefile の最初で行わなければならない。例え ば、現在のディレクトリでの作業ファイルをすべて消すよ うなエントリは次のように書くことができる。

```
TARGET = cmd
```
14UNIX のすべてのファイルにはもっとも最近アクセスされた時刻、 もっとも最近変更された時刻などが記録されている。厳密にいうと、 make は目的物と必要物の変更時刻を比較し、目的物よりも必要物の変更され た時刻が後の場合は、そのコマンドが実行されることになる. "この場合実行されるコマンドは cc-c in.cとなる <sup>e</sup>

 $MBJ = main.o \, sub1.o \, sub2.o$ . *. . . . . . .* .

```
clean:
```
#### $rm -f$  \$(TARGET) \$(OBJ) core  $*$

さらに、make では暗黙の生成ルールというものがある。例 えば Cソースファイルからオプジェクトファイルを生成 するためのコマンド系列を make は情報として持ってお り、実行コマンド行に何も指定してない場合は、暗黙の生 成ルールが適用される。例えば、

main.o: inc.h

だけが書かれているような場合は、main.oの生成には暗黙 のルール<sup>15</sup>が適用される。 C ソースファイルからオブジェ クトファイルを生成するための暗黙のルールを変更したい 場合は次のようなエントリを Makefileに加えることで可 能である。

.c .o:

cc -c \$<

このエントリは".c"が付いたファイルから".o"の付いたフ ァイルを生成するためのルールを表す。

以上説明してきたマクロや変数などの機能を使うと、前述 の Makefile は次のように書くこともできる。

```
TARGET= cmd 
0BJ = \text{main.} o sub1. o sub2. o
$(TARGET): $(OBJ) 
        cc $(0BJ) -o $(TARGE)$(OBJ): inc.h
```
print: inc.h main.c sub1.c sub2.c pr \$? | 1pr touch print

clean:

 $rm -f$  \$(TARGET) \$(OBJ) core \*

この Makefileを記述する作業は以外と面倒なものである が、開発されるソフトウェアが大きくなればなるほど、そ

れによって得られる利益は非常に大きい。特に生成の手順 か複雑になればなるほど、 makeはその実力を発揮する。

#### I i n t

Cソースプログラムの文法チェックだけを行うツールとし てlint がある。 lint はアセンブリファイルやオブジェクト ファイルの生成を伴わないので処理が早く、また、チェッ クがコンパイラに比べ非常に厳しく行われるため、サイズ の<sup>大</sup><sup>き</sup><sup>な</sup><sup>フ</sup><sup>ァ</sup><sup>イ</sup><sup>ル</sup><sup>の</sup><sup>文</sup><sup>法</sup><sup>チ</sup><sup>ェ</sup><sup>ッ</sup><sup>ク</sup><sup>や</sup><sup>発</sup><sup>見</sup><sup>し</sup><sup>に</sup><sup>く</sup><sup>い</sup><sup>バ</sup><sup>グ</sup><sup>の</sup> チェックに使うことができる。また、移植上問題になりそ うな部分についての検査も行うので、ソースファイルを作 成<sup>し</sup><sup>た</sup><sup>時</sup><sup>に</sup> lintで文法検査を行っておくのが望ましい。

lintの<sup>勁</sup><sup>作</sup><sup>を</sup> Cソースファイルの中からも制御すること ができる。これは次のようなコメント文を挿入することで 行える。

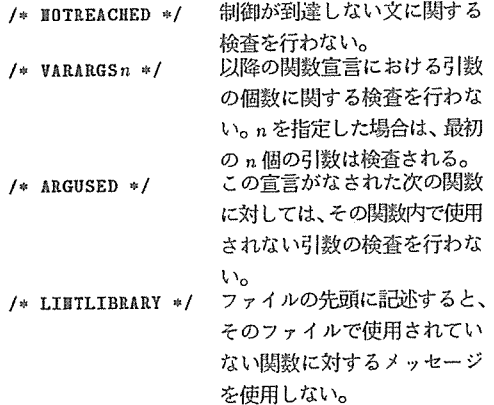

エ<sup>ラ</sup><sup>ー</sup><sup>メ</sup><sup>ッ</sup><sup>セ</sup><sup>ー</sup><sup>ジ</sup><sup>の</sup><sup>処</sup><sup>理</sup>

UNIX には error というツールが用意されている。これは、 コンパイル時のエラーメッセージを、ソースファイル上の エラーが発生した場所にコメントとして挿入するコマンド である。例えば、 a..cというファイルのコンパイル時のエ ラーメッセージや makeの実行時のエラーメッセージを挿 入したい場合は次にようにすればよい。

% cc test.c It error

#### % make l& error

-vオプションを付けると errorの実行後、エラーがあった ファイルに対してのみ viが起動されるので、大団のファ イルをコンパイル・デバッグする場合非常に便利である。

error はある程度便利なツールといえるが、その最大の欠 点はソースコードを直接変更してしまう点にある。扱われ るエラーメッセージが単純な時はよいが、Cコンパイラが しばしばする一箇所の間違いによって引き起こされる連鎖 反応的なエラーメッセージの出力に関しては、そのまま挿 入してしまうので、関係の無いエラーメッセージまでが抑 入されることになる。

#### デ<sup>パ</sup><sup>ッ</sup><sup>ガ</sup>

ソフトウェア開発においてもっとも時間と手間がかかるの がデバッグである。デバッグの作業をサボートするツール としてデパッガがあり、 UNIXで<sup>は</sup><sup>デ</sup><sup>パ</sup><sup>ッ</sup><sup>ガ</sup><sup>と</sup><sup>し</sup><sup>て</sup> adb, dbxが用意されている。adbは槻械語レベルでの汎用デバッ ガであり、バイナリファイルに直接パッチを当てたり、あ るいはカーネルのデバッグなどに使われる。一方、 dbx シンボリックデバッガで一般利用者はこのデバッガを使う ことが多い。4.1BSD までは sdb というデバッガが UNIX には用意されていた16が、 4.2BSD以降は sdhを拡張した dbxが標準で用意されている。

dbxを利用じてデバッグするにはソースファイルをコンバ イルする時に-g オプションを付けてコンパイルしておか なければならない。このオプションを指定してできたオプ ジェクトファイルから生成された実行形式ファイルを用い dbxを起動する。

デバッガは実行状態でのプロセスのメモリ状態をそのまま ファイルに書き込んだ coreファイルを利用している。作 成したプログラムを実行してみておかしな状態になった時 に、しばしば UNIX は core ファイルを作って実行を停止 する。実行形式ファイルを作成する時に -gオプションを 付けておいた場合には、どの段階で coreを<sup>作</sup><sup>っ</sup><sup>た</sup><sup>か</sup><sup>を</sup><sup>デ</sup> バッガを使って調べることができるので、デバッグ中はむ やみに coreファイルを消すのは得策ではない。

- <sup>16</sup>System V 系の UNIX ではシンボリックデバッガは未だに sdb<br>けしか用意されていないことが多い。

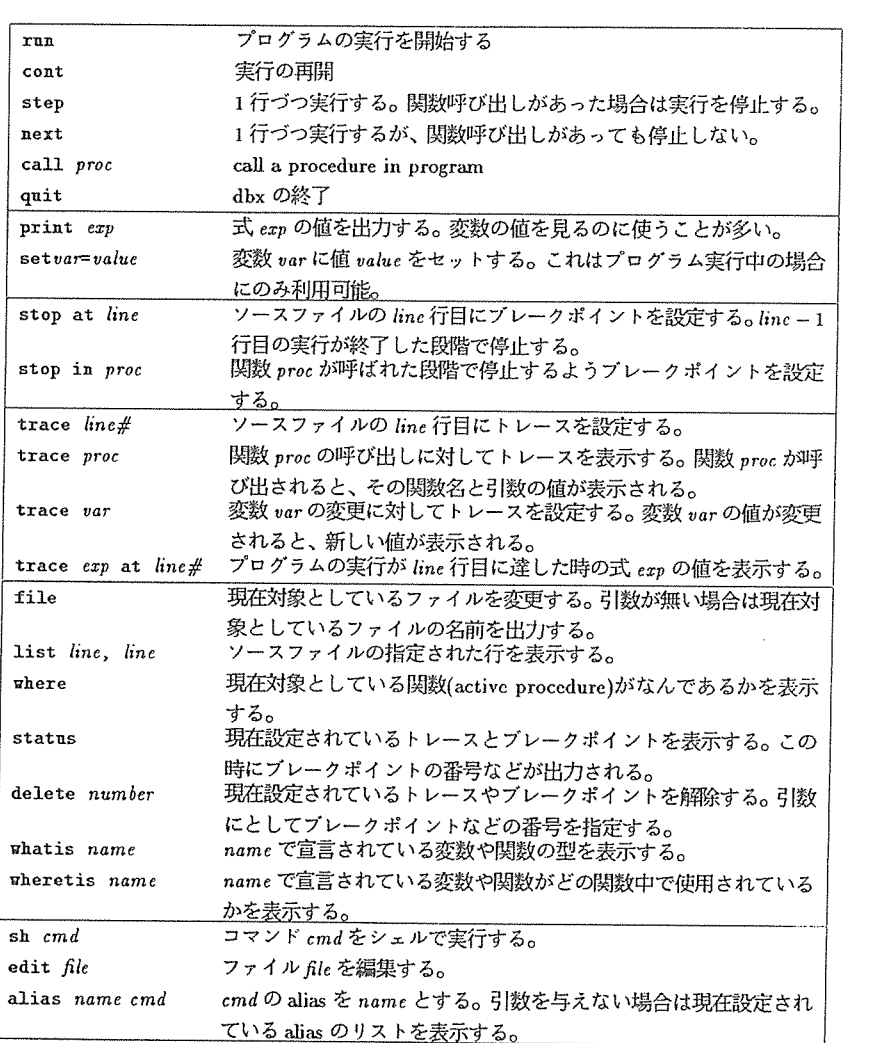

表 5: d b x のコマンド

#### dbxのコマンドを表 5にまとめておく。

dbxは起典加寺に".dbxinit"というファイルを読み込んで、そ. の中の設定を初期設定とする機能を持っている。この中で、 プレークボイントの設定や aliasの設定をしておくと便利 である。このファイルはまずカレントディレクトリを探し、 無い場合はホームディレクトリを探すようになっているの で、ソフトウェア紺に設定をすることができる。

dbxはプロセスが fork()などを使って新たなプロセスを生 成した場合には、新しいプロセス側のデバッグができない とか、 signalの操作がうまくいかないといった欠点を持っ ているが、一般的なソフトウェアのデバッグでは非常に有 効なツールである。

#### C以<sup>外</sup><sup>の</sup><sup>言</sup><sup>語</sup>

UNIXでは C言語以外にも数多くの言語が用意されてい る。

#### Yacc/Lex

yacc/lex は C プログラムジェネレータであり、構文解析 や字句解析を行うプログラムを生成する。 yacc[14]はコン パイラ・コンパイラで、BNF から構文解析を行う C言語 の関数17を生成する。一方lex[15]は字句解析を行う関数を 生成するものである。この lex/yacc を合わせて使うこと によって、簡単な言語系のコンパイラを自作することが容 易になった。

#### FORTRAN77

FORTRAN77[16,17}も標準で用意されている。 UNIXでの FORTRAN の最大の特徴は C のプログラムとのリンクが 可能であることであろう。すなわち、入出力部分は C言語 で作成し、計算部分は FORTRAN77で作成するといった ことが可能である。また、FORTRAN からも UNIX のシ ステムコールが利用できるようになっている。

### <sup>17</sup>yyparse()

#### Ratfor

Ratfor[18]はFORTRAN77のプリプロセッサである。Ratforでは C言語なみの制御構造を使うことができ、 FOR-TRAN77と比べて記述しやすい言語といえる。

#### Pascal

Berkeley UNIX には Pascal[19]が標準で用意されており、 これも Cのプログラムとリンク可能である。 Pa.sea.Iでは 次のようなツールも用意されており、効率の良いプログラ ム開発斑境が提供されている。さらに、文書消書システム TrX 等の一部のツールは Pascal を使って記述されており、 これらのインストールや改良を行う場合は Pascal のプロ グラム開発瑶境を用意しておくことが軍要である。

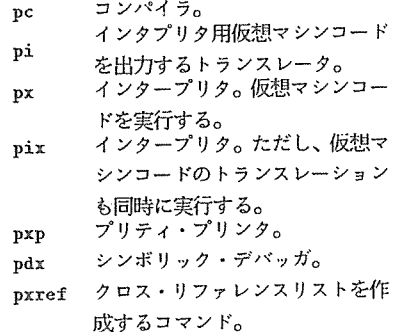

#### Lisp

Berkeley 系 UNIX では Franz Lisp[20]が用意されている。 Franz Lisp Maclisp系の Lispである。インタープリタ として lisp、コンパイラ liszt、クロス・リファレンス・コマ ンド lxref が用意されている。 Franz Lisp でも C や Pascal で書かれた関数を取り込むことが可能である。

#### その他の言語

これ以外に利用可能な言語とし可瑚要糾謡吾fp[21],Prolog (C-Prolog)、オプジェクト指向の考え方を反映した C++, Objective-C等が利用可能である。

#### ソースファイル管理 ソースファイ)内譴

作成したソフトウェアのリリース後は通常ソースファイ ルを管理することになる。これをバージョン管理(あるい はリビジョン管理)というが、パージョン管理では最新の バージョンのソースファイルだけでなく、すべてのリリー スのソースファイルと、リリース間の改良・変更の状態の 保存が必要となる。

また、大規模ソフトウェアを開発する場合や、複数のプロ グラマーで一つのソフトウェアを開発する場合は、開発過 程においでノースファイルの管理の必要性が生じる。例え ば、プログラマ Aはライプラリを作成し、プログラマ B がそのライプラリを使用してソフトウェアの開発をする場 台を考える。開発過程においては、A は開発したライブラ リを Bに渡し(すなわちグループ内でリリースする)、 A その後デバッグや改良を続けることになる。一方、B はそ のライプラリを使用してソフトウェアの開発をすることに なるが、開発をしている即偕でライプラリのバグを発見し た場合、B は A にそのバグがどのようなものかを伝え、改 修を依頼することになる。この時、A が B に渡したライブ ラリのソースを A もB も保存していない場合、 Bが発見 したバグを Aの側で見つけることができないとか、 B 発見したバグを直すことが難しくなる場合が多い。このよ うに、開発グループ内でソフトウェアのリリースが発生す る場合も、そのグループ内部でのバージョン管理が重要と なってくる。

もっとも簡単なバージョン管理は、作成したファイルを バージョン毎にすべてそのままの状態で保存することであ る。この方法は可能ではあるが、非常に多くのディスク空間 を消費するので好ましい方法とはいえない。エディタの拿 で説明した差分保存をするとディスク空間は少なく抑える ことができるが、あるバージョンの状態を復元するのに繁 雑な処理をすることになる。 UNIXでは差分保存の方法を 用いて、特定のバージョンの取り出しやバージョンアップ などの処理を自動化した RCS(Revision Control System) というシステムを用意している。18。

RCSでは差分保存のデータをまとめているファイル(RCS

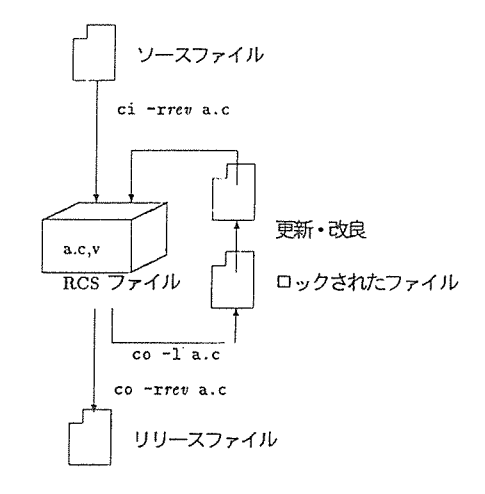

4: RCSファイルの操作

ファイルと呼ぶ)は",v"が付けられている。例えば"test.c" RCSファイルは"test.c,v"となる。 RCSファイルは元 のソースファイルと同じディレクトリに作られるが、もし もカレントディレクトリに RCS という名前が付けられた ディレクトリがあると、その中に RCSファイルを作成す る。これによって誤操作によって RCSファイルを消去し てしまう可能性をかなり減らすことができる。

RCS ファイルに対する基本操作は ci (check in) と co (check out) という 2つの操作である。 ciは新しいリピ ジョンを RCSファイルに登録し、 co RCSファイルか ら特定のリビジョンを取り出す(図4)。ソースファイルを 作成したならば ciを使って RCSファイルを作成する。こ の時リピジョン番号は -rrevオプションを使って指定する ことができる。何も指定しない場合は 1.1になる。 coでは、 リリースするファイルを取り出す。この時もリピジョン番 号を -rオプションで指定することができる。何も指定しな い場合は、最新のリビジョンが取り出される。ソースファ イルの更新をする場合は、まず RCS ファイルを co で-1オ プションを使ってロックしたリピジョンのファイルを取 り出す。現在の最新リピジョンが l.5の場合はリビジョン 1.6がロックされることになる。これにより RCSファイ

<sup>&</sup>lt;sup>18</sup> System V 系では SCCS (Source Code Control System) が一般 的であり一部の Berkeley 系 UNIX(例えば SUN-OS)でも SCCS の利 用が可能である.

ルには次のリビジョン(この場合だと 1.6)が現在作成中で あるという情報が記録される。取り出したファイルを変吏 し、それを新たに RCSファイルに登録する場合は、 ci 使う。これにより新しいリビジョンが登録される。

RCSファイルに記録されている各リピジョンの記録を見 るには rlogというコマンドを使う。これを使うと、各リビ ジョンが登録された時刻などの情報が表示される。

ソースファイル中にリピジョン惜報などをコメント等とし て入れたい場合は RCSで決められているキーワードを入 れておくことで可能である。 RCSでは表 6ようなキーワー ドが用意されている。これらはリピジョン登鎚峙に、対応 する情報を表す文字列に樅き換えられる。

例えば、 Cプログラムソースファイルの先頭に、

static char rcsid[] = "\$Header\$"; としてあると、 ciをした後にはソースファイルには RCS 標準ヘッダに骰き換えられる。これをコンパイルした場合、 オプジェクトファイルや実行形式ファイルにこの惜報が書 き込まれる。ファイル中の RCSキーワードを捜し出して、 表示する ident というコマンドが用意されており、このよ うにしておくとソースファイル、オプジェクトファイル、 実行形式ファイルにリビジョンが記録されることになる。 オプジェクトファイルのバージョン検査に利用でき、非常 に便利である。

### 関連文献

UNIX の解説文献は非常にたくさん出版されており、それ らの中で UNIX のソフトウェア開発環境について解説し ているものも数多くある。ソフトウェア開発珊境を整備し ていく上で、各種の文献から情報やノウハウを得ることも 重要である。

文献[22]は、UNIXを実際に作った Kernighan によって書 かれたもので、UNIX におけるシェルプログラムからCプ ログラムの開発までを広範囲に解説したもので、UNIX を 使<sup>う</sup><sup>も</sup><sup>の</sup><sup>に</sup><sup>と</sup><sup>っ</sup><sup>て</sup><sup>は</sup><sup>バ</sup><sup>イ</sup><sup>プ</sup><sup>ル</sup><sup>と</sup><sup>言</sup><sup>え</sup><sup>る</sup><sup>よ</sup><sup>う</sup><sup>な</sup><sup>も</sup><sup>の</sup><sup>で</sup><sup>あ</sup><sup>る</sup> (これを日本語に訳したものが文献[23]である)。文献[24]は ソフトウェア開発に使用できる UNIX のツール群(SCCS, C コンパイラ, make,awkなど)についてきめ細かな解説 をしている。また、文献[25]は Berkeley 系 UNIX のツール の使い方、環境設定について、ネットワーク機能の利用方 法等の解説をしており、 UNIXで本格的にソフトウェア開 発を行うパワーユーザや計算機管理者向きの文献といえよ う。文献[26] は C 言語と UNIX の環境について日本語で解 説してあり、入門書としては非常に良い。

UNIX における C 言語については、やはり Kernighan が書 いた文献[27,28,29]がバイブルであろう。文献[28]は ANSI-Cをベースとした C言語について解説がなされており、文 [27]と内容を比較してみるのも非常に有意義である。文 献[30,31]は UNIX のシステムコールを利用してツールを 開発する際には非常に参考になる。この文献では UNIX システムコールについて詳細な解説がなされている。文献 [32]では計算機に依存しない C プログラムを書くためのノ ウハウが紹介されており、また、UNIX のバージョン間で のライプラリの途いなどについて詳細な解説がなされてい る。

UNIX のカーネル内部の構造を知るには19文献[33]が最適 である。文献[34]では UNIX のカーネル内部の構造からネッ トワーク椴能・ウィンドウシステムまで解説がなされてお り、 UNIXワークステーションの内部構造を知るには適し ている。

このように多くの文献が出坂されているが、やはり Berkeley からディストリピューションされているマニュアル群を読 破するのが、ツールの使い方等を知る場合には一番確実な 方法である。また、解説文献にはないいろいろな機能を知 ることもできる。 UNIXでソフトウェア開発をする方はマ ニュアルを読むことをお勧めしたい20。

#### おわりに おわりに

本稿では UNIX においてソフトウェア開発を行う際に使 われるツール群の紹介と便利な使い方を解説した。

UNIXでのソフトウェア開発は、 UNIXで用意されている ツールを、どうやって効果的に利用するかという点が鍵に

<sup>19-</sup>番の方法はカーネルのソースを読むことである。UNIX のカーネ ルはかなり小さいのですべてを読むのも不可能ではない。

<sup>204.3</sup>BSD UNIX のマニュアルについては USENIX の会員は購入す ることができる。

| \$Author\$   | リビジョンを check in した人のログイン名           |
|--------------|-------------------------------------|
| \$Date\$     | リビジョンが check in された時刻               |
| \$Header\$   | RCS の標準ヘッダ (RCS ファイル名、リビジョン番        |
|              | 号、check in した日時、check in した人のログイン名、 |
|              | ステート)                               |
| \$Locker\$   | 現在の RCS ファイルがロックされている場合、ロッ          |
|              | クした人のログイン名                          |
| \$Logs\$     | check in の時に入力したログメッセージ             |
| \$Revision\$ | リビジョン番号                             |
| \$Source\$   | RCS ファイルのフルパス名                      |
| \$State\$    | RCS ファイルのステート (ステートは ci-sstate で    |
|              | 与えられる。デフォルトは exp)                   |

6: RCSのキーワード

なっている。事実、 UNIXで多くのソフトウェアを開発し ているプログラマは、大抵の場合 UNIX のツールについ て非常に多くの知識を持っており、ツールを手足のように 使っている21。本稿ではツール群のほんの一部を紹介した に過ぎず、このほかにも多くの有用なツールが用意されて いる。本稿か読者の開発現境の改善の助けになれば幸いで ある。

### References

- [1]藤川和利,山口英,馬野元秀.Unixの簡単な使 い方. 大阪大学大型計算機センターニュース, Vol.18, No.3, 1988.
- [2] Brian W. Kernighan. A tutorial introduction to the UNIX text editor. UNIX User's Supplementary Documents, USD:12, April, 1986.
- [3] Willam Joy and Mark Horton. Ex reference manual version 3.7. UNIX User's Supplementary Documents, USD:16, April, 1986.
- [4] William Joy and Mark Horton. An introduction to display editing with vi. UNIX User's Supplementary Documents, USD:15, April, 1986.
- 21この際たるプログラマがハッカーである。
- [5] Richard Stallman. GNU Emacs Manual. Free Software Foundation, Cambridge, MA, March, 1987.
- [6] Richard Stallman (竹内郁雄·天海良冶監訳). bit 別冊:GNU Emacs マニュアル. 共立出版, 1988.
- [7] Jonathan Payne. JOVE manual for UNIX users. UNIX User's Supplementary Documents, USD:17, April, 1986.
- [8] S. I. Feldman. Make  $-$  a program for maintaining computer programs.  $UNIX$   $Programmer's$   $User's$ Supplementary Documents, PSI:12, April, 1986.
- {9] S. C. Johnson. Lint, a C progrant checker. UNJX Programmer's Supplementary Documents, PSI:9, April, 1986.
- {10] J. F. Maranzano and S. R. Bourne. A tutorial iutroduction to ADB. UNIX Programmer's Supplementary Documents, PS1:10, April, 1986.
- [11] Bill Tuthill and Kevin J. Dunlap. Debugging with dbx. UNIX Programmer's User's Supplementary Documents, PSJ:11, April, 1986.
- [12] Walter F. Tichy. An introduction to the revision control system. UNIX Programmer's User's Supplementary Documents, PSI:13, April, 1986.
- [13] Eric Allman. An introduction to the source code control system. UNIX Programmer's User's Sup-

plementary Documents, PSl:14, April, 1986.

- [14] Stephen C. Johnson. Yacc: Yet Another Compiler-Compiler. UNIX Programmer's Supplementary Documents, PSl:15, April, 1986.
- [15] M. E. Lesk and E. Cshmidt. Lex a lexical analyzer generator. UNJX Programmer's Supplementary Documents, PSl:16, April, 1986.
- [16] S. I. Feldman, P. J. Weinberger, and J. Berkman. A portable Fortran 77 compiler. UNIX Programmer's Supplementary Documents, PSl:2, April, 1986.
- [17] David L. Wasley and J. Berkman. Introduction to the f77 I/0 library. UNIX Programmer's Supplementary Documents, PSl:3, April, 1986.
- [18] Brian W. Kernighan. RATFOR a preprocessor for a rational fortrau. UNIX Programmer's Supplementary Documents, PS2:8, April, 1986.
- [19] William N. Joy et.al. Berkeley pascal user's manual. UNIX Programmer's Supplementary Documents, PSl:4, April, 1986.
- [20] John K. Foderaro, Keith L. Sklower, and Kevin Layer. The FRANZ LISP manual. UNIX Programmer's Supplementary Documents, PS2:9, April, 1986.
- [21] Scott Baden. Berkeley FP user's manual. UNIX Programmer's Supplementary Documents, PS2:7, April, 1986.
- [22] Brian W. Kernighan and Rob Pike. UNIX Programming Environment. Prentice-Hall, Inc., Englewood Cliffs, NJ 07632, 1984.
- [23] Brian W. Kernighan, Rob Pike (石田晴久監訳).  $UNIX$  プログラミング環境<br>  $T N I X$  プログラミング環境<br>  $T X + - H X K$ 局, 1986.
- [24] 坂本 文. UNIX ツール ガイドブック. 共立出版, 1986.
- [25] 村井 純, 井上 尚司, 砂原 秀樹. プロフェッショ ナル UNIX. アスキー出版局, 1986.
- [26] 松山 泰男.  $C$ 言語と UNIX. 日刊工業新聞社, 1986.
- [27] Brian W. Kernighan and Dennis M. Ritchie. The C Programming Language. Prentice-Hall, Inc., Englewood Cliffs, NJ 07632, 1978.
- [28] Brian W. Kernighan and Dennis M. Ritchie. The C Programming Language - Second Edition. Prentice-Hall, lnc., Englewood Cliffs, NJ 07632, 1988.
- [29] Brian W. Kernighan, Dennis M. Ritchie (石 田睛久訳). プログラミング言語 C-UNIX流<sup>プ</sup><sup>ロ</sup><sup>グ</sup> ラミング書法と作法. 共立出版, 1986.
- [30] Marc J. Rochkind. Advanced UNIX Programming. Prentice-Hall, Inc., Englewood Cliffs, NJ 07632, 1985.
- [31] Mac J. Rochkind (福崎俊博訳). UNIXシステ ムコール・プログラミング.アスキー出版局, 1987.
- [32] J.E.Lapin. Portable C and UNIX System Programming. Prentice-Hall, Inc., Englewood Cliffs, NJ 07632, 1987.
- [33] Maurice J. Bach. The Design of the UNIX Operating System. Prentice-Hall, Inc., Englewood Cliffs, NJ 07632, 1986.
- [34] 村井 純, 砂原 秀樹, 横手 靖彦. UNIX ワークス テーション I. アスキー出版局, 1987.